## How to set a review for a risk assessment the first time on Assure

When you write a risk assessment (RA) the original date is written in the box below. This can remain the same original date throughout future reviews. Note: it should NEVER be a date in the future.

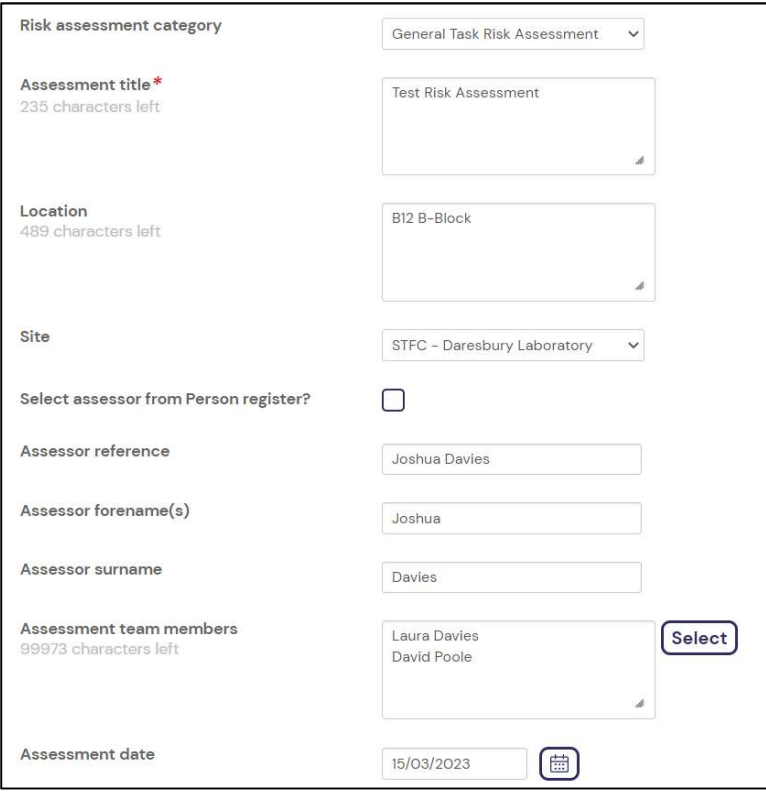

To set a review date for the first time click on the icon at the bottom of the page, indicated below:

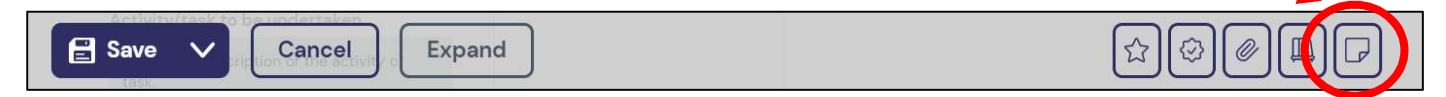

You will see the screen below. An automatic date is generated 2 years from the date the RA was created.

You MUST now of the person in the 'Review By' column, click on the cog indicated below and click on 'edit'. Click on the cog symbol to the right of 'Administrator' and enter the name of the person you wish to receive an email when this RA is due to go out-of-date.

Should you wish to change the date (perhaps you want to review it earlier than 2 years in the future?), click on the calendar symbol next to 'Due Date'.

Note: Do not change the date to a date more than 2 years in the future. When 2 years is up, the system will automatically highlight this RA as out-of-date and you will not be notified.

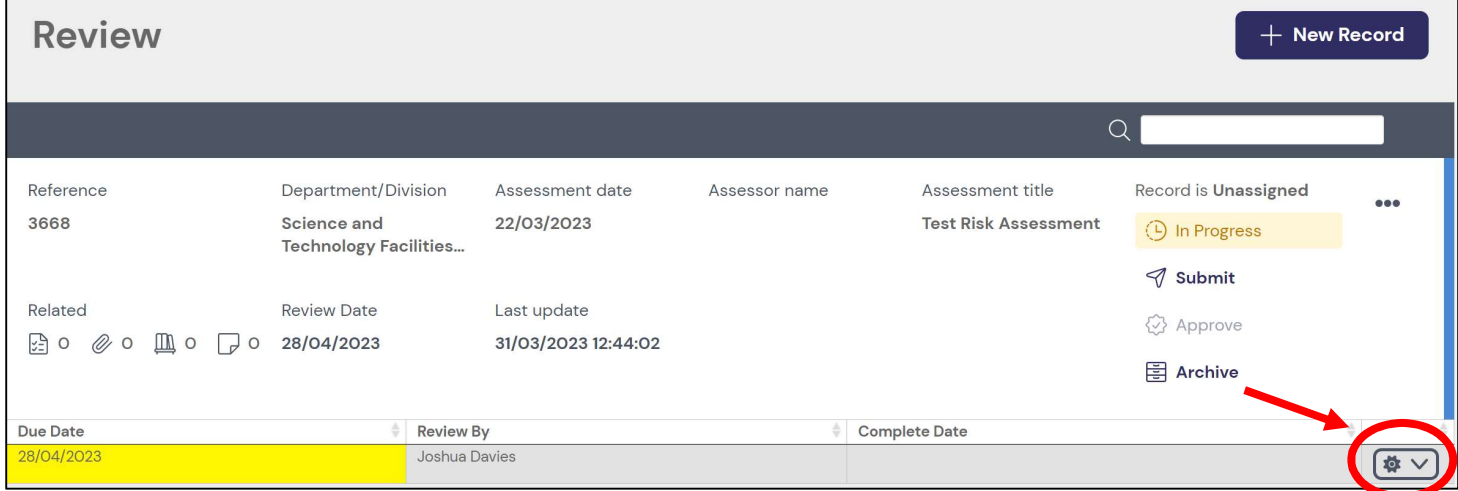